# **Keyboard Shortcuts**

#### Selecting

| One cell to the <b>right</b>                | $\rightarrow$                         |  |  |  |  |
|---------------------------------------------|---------------------------------------|--|--|--|--|
| One cell to the <b>left</b>                 | <b>←</b>                              |  |  |  |  |
| One cell <b>down</b>                        | ↓ or <b>Enter</b>                     |  |  |  |  |
| One cell <b>up</b>                          | 1 or Shift + Enter                    |  |  |  |  |
| One screen down                             | Page Down                             |  |  |  |  |
| One screen up                               | Page Up                               |  |  |  |  |
| Beginning of sheet (A1)                     | Ctrl + Home                           |  |  |  |  |
| End of sheet (last cell)                    | Ctrl + End                            |  |  |  |  |
| To the end of contiguous data               | Ctrl + Arrow or<br>End + Arrow        |  |  |  |  |
| A cell or range of cells                    | Ctrl G or F5<br>then enter<br>address |  |  |  |  |
| Next sheet                                  | Ctrl + Page Down                      |  |  |  |  |
| Previous sheet                              | Ctrl + Page Up                        |  |  |  |  |
| Whole <b>column</b>                         | Ctrl + Space Bar                      |  |  |  |  |
| Whole <b>row</b>                            | Shift + Space Bar                     |  |  |  |  |
| One more cell to the <b>right</b>           | Shift $+ \rightarrow$                 |  |  |  |  |
| One more cell to the <b>left</b>            | Shift + ←                             |  |  |  |  |
| One more cell <b>up</b>                     | Shift + ↑                             |  |  |  |  |
| One more cell <b>down</b>                   | Shift +↓                              |  |  |  |  |
| All the contiguous data to the <b>right</b> | $Ctrl + Shift + \rightarrow$          |  |  |  |  |
| All the contiguous data to the <b>left</b>  | $Ctrl + Shift + \longleftarrow$       |  |  |  |  |
| All the contiguous data <b>up</b>           | $Ctrl + Shift + \uparrow$             |  |  |  |  |
| All the contiguous data <b>down</b>         | $Ctrl + Shift + {\downarrow}$         |  |  |  |  |
| All cells                                   | Ctrl A                                |  |  |  |  |
|                                             |                                       |  |  |  |  |

#### File Functions

| Open file    | Ctrl + O |  |  |  |  |  |
|--------------|----------|--|--|--|--|--|
| Save file    | Ctrl + S |  |  |  |  |  |
| Close window | Ctrl + W |  |  |  |  |  |
| New file     | Ctrl + N |  |  |  |  |  |
| Print file   | Ctrl + P |  |  |  |  |  |

#### Formatting

| Format cells | Ctrl + 1 |
|--------------|----------|
| Bold         | Ctrl + B |
| Italic       | Ctrl + I |
| Underline    | Ctrl + U |

# Function Keys

| Help                                  | F1         |  |  |  |  |
|---------------------------------------|------------|--|--|--|--|
| Edit cell formula                     | F2         |  |  |  |  |
| Paste Name box                        | F3         |  |  |  |  |
| Insert function                       | Shift + F3 |  |  |  |  |
| Toggle absolute / relative references | F4         |  |  |  |  |
| Go to specified cell                  | F5         |  |  |  |  |
| Go to next pane                       | F6         |  |  |  |  |
| Check spelling                        | F7         |  |  |  |  |
| Toggle extended mode                  | F8         |  |  |  |  |
| Recalculate                           | F9         |  |  |  |  |
| Activate ribbon options with letters  | F10        |  |  |  |  |
| Auto Graph / Chart                    | F11        |  |  |  |  |
| Save As                               | F12        |  |  |  |  |

### Editing

| Cut                                           | Ctrl + X     |
|-----------------------------------------------|--------------|
| Сору                                          | Ctrl + C     |
| Paste                                         | Ctrl + V     |
| Undo                                          | Ctrl + Z     |
| Redo                                          | Ctrl Y       |
| Insert cells, rows, or columns                | Ctrl + +     |
| Delete cells, rows, or columns                | Ctrl + -     |
| Find                                          | Ctrl + F     |
| Search and Replace                            | Ctrl + H     |
| Erase cell contents                           | Delete       |
| Finish cell formula and stay in cell          | Ctrl + Enter |
| Cancel edit                                   | Esc          |
| Insert new line in cell                       | Alt + Enter  |
| Insert current date                           | Ctrl + ;     |
| Insert current time                           | Ctrl + :     |
| Toggle display between formulas vs.<br>values | Ctrl + `     |

# Printing

### Select a print area

Select desired range of cells, then from the **Page** Layout tab choose Set Print Area as shown below.

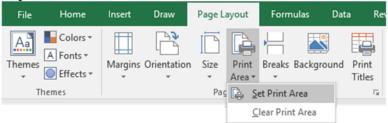

## Fit print to one page wide

From the **Page Layout** tab choose **1 page** for the width as shown below.

| File        | Home                                   | Insert  | Draw        | Page Layo | out           | Form | nulas C   | ata l  | Review | Vie           | w Develop                                   | er Add               | -ins          | Tecl      |
|-------------|----------------------------------------|---------|-------------|-----------|---------------|------|-----------|--------|--------|---------------|---------------------------------------------|----------------------|---------------|-----------|
| Themes<br>• | ▲ Colors ▼<br>A Fonts ▼<br>● Effects ▼ | Margins | Orientation | ∗ A       | rint<br>rea • | *    | Backgrour | Titles | 🖳 Sca  | ight:<br>ile: | Automatic<br>Automatic<br>1 page<br>2 pages | Gridlines<br>w<br>nt | Headir<br>Vie | ew<br>int |
| Th          | emes                                   |         |             | Page 9    | Setup         |      |           | ſ      | ā l    | Scale         | 3 pages                                     | t C                  | ptions        | Fai       |

# Fit print to one page tall

From the **Page Layout** tab choose **1 page** for the height as shown below.

| File   | Home                  | Insert | Draw        | Page Layou                               | ut           | Form | nulas    | Data  | Re          | eview Vi | ew               | Deve  | lope | r Add             | -ins         | Tec                    |
|--------|-----------------------|--------|-------------|------------------------------------------|--------------|------|----------|-------|-------------|----------|------------------|-------|------|-------------------|--------------|------------------------|
| Themer | Colors •<br>A Fonts • |        | Orientation | Size Pri                                 |              |      | Backgrou | ind i |             | Width:   |                  | natic | _    | Gridlines<br>View | $\checkmark$ | dings<br>View<br>Print |
|        | emes                  | ·      | Ŧ           | <ul> <li>Are</li> <li>Page Se</li> </ul> | ea ▼<br>etup | *    |          |       | Fitles<br>G |          | 2 page<br>3 page | ε C   | z    |                   | ption        |                        |

## Add header / footer

From the Insert tab choose **Header & Footer** then type your text in the desired location.

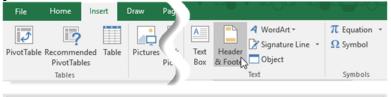

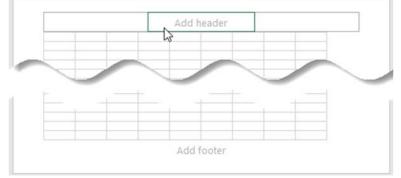

#### Print rows at top of each page

From the **Page Layout** tab click **Print Titles**, then select the **rows to repeat at top** and click **OK**.

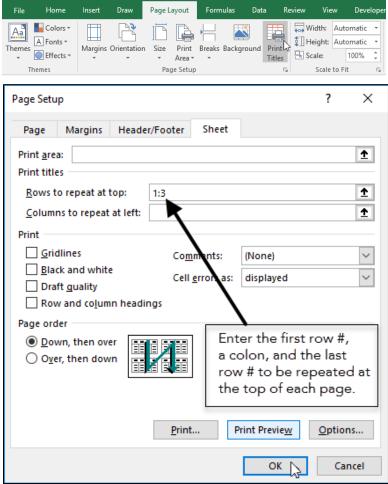

# **PivotTables**

PivotTables allow you to arrange and summarize complex data in an easy-to-read report that is easy to manipulate. To create a simple PivotTable, follow these steps:

- 1. Start Excel and create or open your file.
- Make sure your data can support a PivotTable by using the check list below:
  - □ Each column of data has a column heading
  - Each column heading is unique
  - Each column heading is in the same row
  - □ The column headings do not span multiple rows
  - □ No merged cells exist
  - □ All the data is contiguous
  - The data in each column follows a consistent format
- 3. Position the cursor in one cell, and only one cell of the data.

|    | A           | В                          | С    | D           | E      | F     |
|----|-------------|----------------------------|------|-------------|--------|-------|
| 1  | MovieNumber | Title                      | Year | Category    | Rating | Color |
| 2  | 1           | \$(Dollars)                | 1972 | Crime       | R      | TRUE  |
| 3  | 2           | \$1,000,000 Duck           | 1971 | Comedy      | G      | TRUE  |
| 4  | 3           | 10                         | 1979 | Comedy      | R      | TRUE  |
| 5  | 4           | 10 Rillington Place        | 1970 | Crime       | PG     | TRUE  |
| 6  | 5           | 100 Rifles                 | 1969 | Western     | PG     | TRUE  |
| 7  | 6           | 11 Harrowhouse             | 1974 | Crime       | PG     | TRUE  |
| 8  | 7           | 1492: Conquest of Paradise | 1992 | Drama       | PG-13  | TRUE  |
| 9  | 8           | 16 Days of Glory           | 1986 | Documentary | G      | TRUE  |
| 10 | 9           | 1776 Jac                   | 1972 | Historical  | G      | TRUE  |
| 11 |             | 18 Again!                  | 1988 | Comedy      | PG     | TRUE  |
| 12 | 11          | 1900                       | 1977 | Drama       | NC-17  | TRUE  |

4. From the ribbon choose Insert, PivotTable.

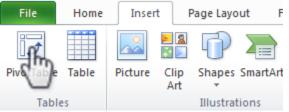

5. In the resulting dialog box make sure the **table/range** is referring to the correct table or range and that the destination is a **New Worksheet**, then click **OK**.

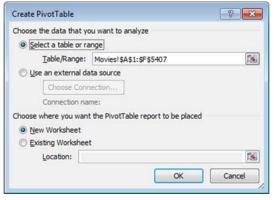

6. Drag the fields from the PivotTable Field List to the desired location as shown below.

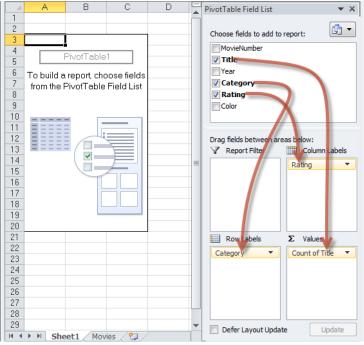

#### You now have a PivotTable.

|    | A              | B             |     | C     | D    | E    | F     | Ĝ    | Н           | -     | PivotTable Field List      | -              |
|----|----------------|---------------|-----|-------|------|------|-------|------|-------------|-------|----------------------------|----------------|
| 1  |                |               |     |       |      |      |       |      |             | - 1   | Choose fields to add to re | mont:          |
|    | Count of Title | Column Labels | -   |       |      |      |       |      |             |       |                            | eport:         |
| 4  | Row Labels     |               |     | NC-17 | NR   | PG   | PG-13 | R    | Grand Total |       | MovieNumber                |                |
|    | Action         |               | 2   |       |      | 70   |       | 218  | 311         |       | ✓ Title                    |                |
|    | Adventure      |               | 30  |       |      | 100  |       | 36   | 177         |       | Year                       |                |
| 7  | Animated       |               | 43  |       | 1    | 13   | 1     | 6    | 64          |       | Category                   |                |
| 8  | Biography      |               | 6   |       |      | 49   | 17    | 49   | 121         |       | Rating                     |                |
|    | Children's     |               | 37  |       |      | 15   |       |      | 52          |       | Color                      |                |
| 10 | Cornedy        |               | 65  | 3     | 8 1  | 487  | 206   | 505  | 1267        |       |                            |                |
|    | Crime          |               | 4   | 1     |      | 78   | 5     | 252  | 340         |       |                            |                |
| 2  | Dance          |               | 4   |       |      | 1    | 4     |      | 9           |       |                            |                |
|    | Disaster       |               | 3   |       |      | 14   |       | 3    | 20          |       |                            |                |
| 4  | Docudrama      |               | 1   |       |      | 1    |       |      | 2           |       |                            |                |
| 5  | Documentary    |               | 10  |       | 2    | 11   |       | 7    | 30          |       | Drag fields between area   |                |
| 6  | Drama          |               | 40  | 7     | 6    | 410  | 127   | 650  | 1240        |       | Report Filter              | Column Label   |
| 7  | Fantasy        |               | 16  |       |      | 37   | 13    | 11   | 77          |       |                            | Rating         |
| 8  | Historical     |               | 4   |       |      | 23   | 3     | 18   | 48          |       |                            |                |
| 9  | Horror         |               | 2   | 1 1   |      | 110  | 16    | 317  | 446         |       |                            |                |
| :0 | Musical        |               | 32  | •     |      | 53   | 8     | 22   | 115         |       |                            |                |
| 1  | Mystery        |               | 4   |       |      | 40   | 4     | 45   | 93          |       |                            |                |
|    | Opera          |               | 1   |       |      | 1    |       | 1    | 3           |       |                            |                |
|    | Political      |               |     |       |      | 5    |       | 10   | 15          |       |                            |                |
| 4  | Prison         |               |     |       |      | 3    |       | 27   | 30          |       |                            |                |
| 5  | Religious      |               | 5   |       |      | 5    | 2     | 5    | 17          |       | Row Labels                 | Σ Values       |
| 6  | Romance        |               | 2   |       |      | 50   | 18    | 43   | 113         |       | Category 🔻                 | Count of Title |
| 7  | Science        |               | 22  |       |      | 88   | 22    | 69   | 201         |       |                            |                |
| 8  | Sports         |               | 7   |       |      | 51   | 9     | 28   | 95          |       |                            |                |
| 9  | Spy            |               | 4   |       |      | 39   | 3     | 15   | 61          |       |                            |                |
| 0  | Thniller       |               |     |       |      | 50   | 10    | 143  | 203         |       |                            |                |
| 1  | War            |               | 12  |       |      | 38   | 5     | 26   | 81          |       |                            |                |
|    | Western        |               | 25  |       |      | 105  |       | 42   |             |       |                            |                |
|    | Grand Total    |               | 381 | 12    | 2 10 | 1947 | 508   | 2548 | 5406        |       |                            |                |
| 34 |                |               |     |       |      |      |       |      |             | Ŧ     | 📃 Defer Layout Update      | Update         |
| -  | ► H Sheet1 /   | Movies / 🞾 /  |     |       |      | 14   |       |      |             | F 🛛 🗌 |                            |                |

# Sort data

To sort your data, click on one cell, that has data, in the column you want sorted. Then from the ribbon's **Data** tab click one of the three sort buttons.

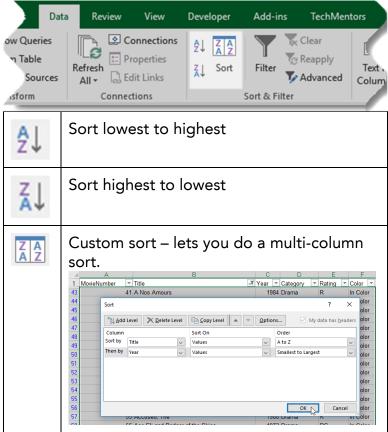

### Filter data From the ribbon choose Data, Filter.

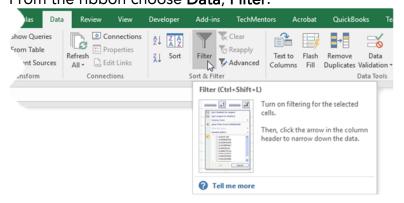

Then click the column heading's drop down to apply the desired filter.

| A  | A             | В                       |     |                             | C          |      | D          |   | E      |        | F      |    |
|----|---------------|-------------------------|-----|-----------------------------|------------|------|------------|---|--------|--------|--------|----|
| 1  | MovieNumber 🔽 | Title                   |     | ٣                           | Year       | ٣    | Category   | Ŧ | Rating | T      | Color  | ٣  |
| 3  | 2             | \$1,000,000 Duck        | 21  | Sort                        | A to Z     |      |            |   |        | h      | In Col | or |
| 5  | 4             | 10 Rillington Place     | Z1  | 1 Sort Z to A               |            |      |            |   |        |        | In Col | or |
| 6  | 5             | 100 Rifles              |     | Sort                        | by Cole    | nr.  |            |   |        |        | In Col | or |
| 7  | 6             | 11 Harrowhouse          | _   |                             |            |      |            |   |        |        | In Col | or |
| 9  |               | 16 Days of Glory        | ×   | Clea                        | er Filter  | Fron | n "Rating" |   |        |        | In Col | or |
| 10 | 9             | 1776                    |     | Fjlte                       | r by Co    | lor  |            |   |        | ×.     | In Col | or |
| 11 |               | 18 Again!               |     | Tex Entry                   |            |      |            |   | ۲      | In Col | or     |    |
| 13 | 12            | 1941                    |     |                             |            |      |            |   | Q      | In Col | or     |    |
| 18 |               | 2001: A Space Odyssey   | 4   |                             |            |      |            |   |        | ~      | In Col | or |
| 19 | 18            | 2010                    | (*) | Gelect All)     G     NC-17 |            |      |            |   |        | In Col | or     |    |
| 21 | 20            | 3 Men and a Baby        |     |                             |            |      |            |   |        | In Col | or     |    |
| 22 | 21            | 3 Men and a Little Lady |     |                             | NR         |      |            |   |        |        | In Col | or |
| 23 | 22            | 3 Ninjas                |     |                             | PG         |      |            |   |        |        | In Col | or |
| 24 | 23            | 3 Ninjas Kick Back      |     |                             | PG-1     R | 3    |            |   |        |        | In Col | or |
| 25 | 24            | 3 Women                 |     |                             |            |      |            |   |        |        | In Col | or |
| 27 | 26            | 300 Year Weekend, The   |     |                             |            |      |            |   |        |        | In Col | or |
| 28 | 27            | 40 Carats               |     |                             |            |      |            |   |        |        | In Col | or |
| 34 | 33            | 80 Steps to Jonah       |     |                             |            | -    | 1 103      | _ |        |        | In Col | or |
| 35 | 34            | 84 Charing Cross Road   |     |                             |            |      | OK         |   | Cancel |        | In Col | or |
| 37 | 36            | 9 to 5                  |     |                             | 1          |      |            |   |        |        | In Col | or |
| 40 | 39            | 99 and 44/100% Dead     |     |                             | 19         | 974  | Crime      |   | PG     |        | In Col | or |
| 62 | 61            | Across the Great Divide |     | 1977 Western                |            |      | G          |   | In Col | or     |        |    |
| 64 | 63            | Act of the Heart        |     |                             |            | 070  | Drama      |   | PG     |        | 10.0.1 | -  |
| -  | -65           | Adam                    | -   |                             |            |      |            |   | PG     | 1      |        |    |

# Formula basics Range Operators

| Cell<br>address<br>with no<br>operator | Refers to cell<br>address                                                                                        | B2          | A 8 C<br>1<br>2<br>3                                      |
|----------------------------------------|----------------------------------------------------------------------------------------------------|-------------|-----------------------------------------------------------|
| :                                      | Refers to all<br>cells between<br>first and last<br>reference                                                    | A1:C3       | A         B         C           1                         |
| ,                                      | Refers to first<br>and last<br>reference                                                                         | A1,C3       | A 8 C<br>1 2                                              |
| ļ                                      | Refers to<br>address on the<br>specified sheet                                                                   | Sheet2!B2   | A B C<br>1 2<br>3 9eef 9eed ©                             |
| \$                                     | Designates that<br>a column or row<br>reference is<br>absolute and<br>therefore<br>cannot change<br>when copied. | =\$A\$1 + 1 | A B<br>1 3 4<br>2 =\$A\$1+1<br>3 =\$A\$1+1 =\$A\$1+1<br>3 |

#### Formula Operators

Every formula must begin with an equal, plus or minus sign.

|    | Simula must begin w                                                    |                        |          |
|----|------------------------------------------------------------------------|------------------------|----------|
| +  | Add                                                                    | = 20 + 2               | 22       |
| -  | Subtract                                                               | = 20 – 2               | 18       |
| *  | Multiply                                                               | = 20 * 2               | 40       |
| /  | Divide                                                                 | = 20 / 2               | 10       |
| ^  | Exponent                                                               | = 20 ^ 2               | 400      |
| &  | Concatenate                                                            | = 20 & 2               | 202      |
| =  | Equals                                                                 | = 20 = 10              | FALSE    |
| >  | Greater than                                                           | = 20 > 10              | TRUE     |
| >= | Greater than<br>or equal to                                            | = 20 >= 10             | TRUE     |
| <  | Less than                                                              | = 20 < 10              | FALSE    |
| <= | Less than or<br>equal to                                               | = 20 <= 10             | FALSE    |
| () | Expressions inside<br>parentheses occur<br>before other<br>expressions | = (3+4)*2<br>= 3+(4*2) | 14<br>11 |

### Order of Operations

Excel follows the standard PEMDAS order of operations. This means expressions are performed in the following order:

| 1 | Р  | Parenthesis                 | ()  |
|---|----|-----------------------------|-----|
| 2 | E  | Exponents                   | ^   |
| 3 | MD | Multiplication and Division | * / |
| 4 | AS | Addition and Subtraction    | + - |

#### Formulas vs. Functions

Formulas and functions are not the same thing.

A simple formula is an equation that involves use of operators like + - \* / and &.

A function is a predefined programmed calculation that has a name, a set of parentheses, and usually has one or more parameters.

Complex formulas often combine one or more simple formulas and/or one or more functions.

#### Sample Formulas

| Addition      | = A1 + B1 | = A1 + 3            |
|---------------|-----------|---------------------|
| Subtraction   | = A1 – B1 | = A1 – 3            |
| Multiply      | = A1 * B1 | = A1 * 3            |
| Divide        | = A1 / B1 | = A1 / 3            |
| Concatenation | = A1 & B1 | = "John " & "Adams" |

### Sample Functions

| Sum     | =Sum(A1:A10)     | Totals values in A1 through<br>A10.                                  |
|---------|------------------|----------------------------------------------------------------------|
| Average | =Average(A1:A10) | Calculates the average of<br>the values in A1 through<br>A10.        |
| Count   | =Count(A1:A10)   | Counts the cells with<br>numeric data in A1 through<br>A10.          |
| CountA  | =CountA(A1:A10)  | Counts the cells with alpha<br>or numeric data in A1<br>through A10. |

# Sample Complex Formula

= "Your half of the total is " & ( SUM(A1:A10) / 2 ) & "."

#### Expand the formula bar

When you have a long / complex formula you might want an expanded formula bar so you can see the whole thing. Just click the expand button shown below. After that you can drag the border with the mouse to make it even bigger.

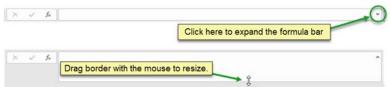

## Absolute, Mixed, and Relative References

When a formula is copied from one cell to another, you have four options for how the formula's cell addresses will be adjusted relative to the new vs. original location. You select the options you want by choosing whether or not to place a \$ in front of the row number and/or column letter.

#### Absolute Reference – nothing changes Use a \$ in front of both the column letter and row number

|   | А  | В       | С       |
|---|----|---------|---------|
| 1 | 10 |         |         |
| 2 |    | =\$A\$1 | =\$A\$1 |
| 3 |    | =\$A\$1 | =\$A\$1 |

No matter where the destination cell is, the row number and the column letter will not change.

In this example, when B2 is copied down to a cell in row 3, the "1" stays a "1" because the \$ in front of the row letter makes it absolute.

When B2 is copied across to a cell in column C, the column letter remains an "A" because the proceeding \$ makes it absolute.

#### Relative Row, Absolute Column

Use a \$ in front of the column letter but not the row number

|   | А  | В     | С     |
|---|----|-------|-------|
| 1 | 10 |       |       |
| 2 |    | =\$A1 | =\$A1 |
| 3 |    | =\$A2 | =\$A2 |

Based on the destination cell, the row number can change but the column letter will not change.

In this example, when B2 is copied down to a cell in row 3, the "1" becomes a "2".

When B2 is copied across to a cell in column C, the column letter remains an "A" because the preceding \$ makes it absolute.

#### Absolute Row, Relative Column

Use a \$ in front of the row number but not the column letter.

|   | А  | В     | С     |
|---|----|-------|-------|
| 1 | 10 |       |       |
| 2 |    | =A\$1 | =B\$1 |
| 3 |    | =A\$1 | =B\$1 |

Based on the destination cell, the row number will not change but the column letter can change.

In this example, when B2 is copied down to a cell in row 3, the "1" remains a "1" because the \$ in front of the row letter makes it absolute.

When B2 is copied across to a cell in column C, the column letter changes to a "B".

#### **Relative Reference**

Do not place a \$ in front of the row number and do not place a \$ before the column letter.

|   | А  | В   | С   |
|---|----|-----|-----|
| 1 | 10 |     |     |
| 2 |    | =A1 | =B1 |
| 3 |    | =A2 | =B2 |

Based on the destination cell, both the row number and the column letter can change.

In this example, when B2 is copied down to a cell in row 3, the "1" becomes a "2".

When B2 is copied across to a cell in column C, the column letter changes to a "B".

# **Advanced Functions**

#### VLookup

| Description | Looks for a value in the first column of a table<br>and then returns the value from the specified<br>column of that same row |                                                                                              |      |                                                                       |                                               |                                     |   |
|-------------|----------------------------------------------------------------------------------------------------|----------------------------------------------------------------------------------------------|------|-----------------------------------------------------------------------|-----------------------------------------------|-------------------------------------|---|
| Syntax      | VLOOKUP<br>Col_index                                                                                                    |                                                                                              |      |                                                                       |                                               |                                     |   |
| Arguments   | Lookup_<br>value                                                                                                    | Req'c                                                                                        | l Th | ie value                                                              | to find                                       |                                     |   |
|             | Table_<br>array                                                                                                    | Req'c                                                                                        | wł   |                                                                       | or range<br>value ca                          |                                     | s |
|             | Col_<br>index_<br>num                                                                                                    | Req'o                                                                                        | ta   | The column number in the table from which the value is to be returned |                                               |                                     |   |
|             | Range_<br>lookup                                                                                                    | Opt                                                                                          |      | find the                                                              | nk or ent<br>e closest<br>.SE to fin<br>match | match,                              | _ |
| Notes       |                                                                                                    | If the Range_lookup is blank or TRUE then the data must be sorted in <b>ascending</b> order. |      |                                                                       |                                               |                                     |   |
| Example     | A<br>1 Student<br>2 Sally<br>3 Bob<br>4 June<br>5 Cary<br>6<br>7<br>8                                                        | B<br>Score<br>75%<br>90%<br>84%<br>79%                                                       |      | D                                                                     | E<br>Score<br>0%<br>60%<br>70%<br>80%<br>90%  | F<br>Grade<br>F<br>D<br>C<br>B<br>A |   |

#### XLookup

| Description | Looks for a value in a column and then returns<br>the value from the same row of a<br>corresponding column                                                                                                    |                                                 |                                                                                                    |  |  |
|-------------|----------------------------------------------------------------------------------------------------|-------------------------------------------------|----------------------------------------------------------------------------------------------------|--|--|
| Syntax      |                                                                                                    | y, [lf_not_fo                                   | ue, Lookup_array,<br>ound], [Match_mode],                                                                                                    |  |  |
| Arguments   | Lookup_<br>value                                                                                                    | Req'd                                           | The value to find                                                                                                    |  |  |
|             | Lookup_<br>array                                                                                                    | Req'd                                           | The column or range of<br>cells where the value<br>can be found                                                                                                    |  |  |
|             | Return_<br>array                                                                                                    | Req'd                                           | The column or range of<br>cells where the desired<br>value can be found                                                                                                    |  |  |
|             | lf_<br>not_<br>found                                                                                                    | Opt                                             | Value to display if the<br>Lookup_value is not<br>found                                                                                                    |  |  |
|             | Match_<br>mode                                                                                                    | Opt                                             | 0 or blank for exact<br>match<br>-1 for exact match or<br>next smaller item<br>1 for exact match or<br>next larger item<br>2 for wildcard<br>character match                                        |  |  |
|             | Search_<br>mode                                                                                                    | Opt                                             | 1 or blank for search of<br>first-to-last<br>-1 for search of last-to-<br>first<br>2 for binary search<br>(sorted in ascending<br>order)<br>-2 for binary search<br>(sorted in descending<br>order) |  |  |
| Example     | A         B         C           2         1         Title         2001: A Space           3         Title         2001: A Space         A Space           4         Rating PG         Meaning PG         Meaning PG           5         Meaning PG         Meaning Parental Guida         A           6         7         8         9         10           10         11 | nce General<br>Parental<br>Parental<br>Restrict | Audience G<br>Guidance PG<br>I Guidance Strongly Advised PG-13<br>ed - no children under 17 without parent's permission R<br>ren under 17 allowed NC-17                                             |  |  |

| Description | Evaluates a logical expression. If the expression is true one value is returned, if not another value is returned. |               |                                                                      |  |  |  |
|-------------|----------------------------------------------------------------------------------------------------|---------------|----------------------------------------------------------------------|--|--|--|
| Syntax      | IF(Logical_te                                                                                                    | est, [Value_i | f_true], [Value_if_false])                                           |  |  |  |
| Arguments   | Logical_<br>test                                                                                                   | Req'd         | The expression that is either TRUE or FALSE                          |  |  |  |
|             | Value_<br>if_true                                                                                                  | Opt           | The value you want<br>returned if the logical<br>expression is TRUE  |  |  |  |
|             | Value_<br>if_false                                                                                                 | Opt           | The value you want<br>returned if the logical<br>expression is FALSE |  |  |  |
| Example     | A B<br>1 Area Country<br>2 NA United Sta<br>3 Asia China<br>4 Asia Japan<br>5 Europe Germany                       | Sales Over    | D E<br>200K<br>=IF(C2>200000,"Yes","No")                             |  |  |  |

#### Sumlf

| Description | Sums the number of cells in a range that match a given criteria                                             |                                                    |                                                                                                    |                                                                                                    |  |
|-------------|----------------------------------------------------------------------------------------------------|----------------------------------------------------|----------------------------------------------------------------------------------------------------|----------------------------------------------------------------------------------------------------|--|
| Syntax      | SUMIF(R                                                                                                    | ange, C                                            | Criter                                                                                                    | ia, [Sum_range])                                                                                                    |  |
| Arguments   | Range                                                                                                    | Reqʻ                                               | d                                                                                                    | The set of cells to test                                                                                             |  |
|             | Criteria                                                                                                    | Req'd                                              |                                                                                                    | The condition the cells<br>must match in order to be<br>added                                                        |  |
|             | Sum_<br>range                                                                                               | Opt                                                |                                                                                                    | The cells that are to be<br>added. If left blank the<br>cells in the range<br>parameter are used.                    |  |
| Example     | 2 NA Un<br>3 Asia Ch<br>4 Asia Jap<br>5 Europe Ge<br>6 Europe Un<br>8 SA Brr<br>9 Europe Ita<br>10 Asia Inc | ian<br>rmany<br>ince<br>ited Kingdom<br>izil<br>ly | C<br>Sales<br>\$818,66<br>\$377,84<br>\$509,45<br>\$196,82<br>\$196,82<br>\$149,32<br>\$174,65<br>\$174,65<br>\$174,36<br>\$174,36<br>\$123,43<br>\$145,87 | 11<br>15<br>15<br>15<br>15<br>10<br>10<br>10<br>10<br>14<br>15<br>15<br>15<br>15<br>15<br>15<br>15<br>15<br>15<br>15 |  |

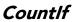

| Description | Counts the number of cells in a range that match a given criteria |                                                                                                    |       |                                                                              |  |
|-------------|-------------------------------------------------------------------|----------------------------------------------------------------------------------------------------|-------|------------------------------------------------------------------------------|--|
| Syntax      | COUNTI                                                            | F(Rang                                                                                                    | ge, C | riteria)                                                                     |  |
| Arguments   | Range                                                             | Reqʻ                                                                                                    | ′d    | The set of cells to count                                                    |  |
|             | Criteria                                                          |                                                                                                    |       | The condition the cells must<br>match in order to be<br>counted              |  |
| Example     | 3 Asia Chir<br>4 Asia Japa<br>5 Europe Ger<br>6 Europe Fran       | ed States \$818,665<br>a \$377,841<br>n \$509,495<br>many \$196,822<br>ce \$149,325<br>ed Kingdom \$174,650<br>il \$174,650<br>s \$123,434 |       | 5<br>5<br>6<br>7<br>7<br>7<br>7<br>7<br>7<br>7<br>7<br>7<br>7<br>7<br>7<br>7 |  |

#### SumIfs

| Description | Sums the number of cells in a range that match all the given criteria                                                                                                    |       |                                               |  |
|-------------|----------------------------------------------------------------------------------------------------|-------|-----------------------------------------------|--|
| Syntax      | SUMIFS(Criteria_range1, Criteria1,<br>[Criteria_range2],[Criteria2])                                                                                                    |       |                                               |  |
| Arguments   | Sum_<br>range                                                                                                    | Req'd | The cells that are to be added                |  |
|             | Criteria_<br>range1                                                                                                    | Req'd | The first set of<br>cells to be<br>evaluated  |  |
|             | Criteria                                                                                                    | Req'd | The criteria the<br>first set must<br>match   |  |
|             | Criteria_<br>range2                                                                                                    | Opt   | The second set of<br>cells to be<br>evaluated |  |
|             | Criteria2                                                                                                    | Opt   | The criteria the<br>first set must<br>match   |  |
| Notes       | The criteria can be literal text or cell references.<br>Literal criteria should be placed inside quotes.<br>Operators like =, >, < can be used as part of<br>the criteria. Use ? and * as wildcards to<br>represent one or multiple characters.                                                                                                    |       |                                               |  |
| Example     | A         B         C         D         E         F         G         H           1         Area         Country         Sales         Sales         E         Sales         Sales |       |                                               |  |

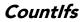

| Description | Counts the number of records in a range that match all the given criteria                                                                                                    |           |                                                          |  |
|-------------|----------------------------------------------------------------------------------------------------|-----------|----------------------------------------------------------|--|
| Syntax      | COUNTIFS(Criteria_range1, Criteria1,<br>[Criteria_range2],[Criteria2])                                                                                                    |           |                                                          |  |
| Arguments   | Criteria_<br>range1                                                                                                    | Req'd     | The first set of<br>cells to be<br>evaluated             |  |
|             | Criteria                                                                                                    | Req'd     | The criteria the<br>first set must<br>match              |  |
|             | Criteria_<br>range2                                                                                                    | Opt       | The second set of<br>cells to be<br>evaluated            |  |
|             | Criteria2                                                                                                    | Opt       | The criteria the<br>first set must<br>match              |  |
| Notes       | The criteria can be literal text or cell references.<br>Literal criteria should be placed inside quotes.<br>Operators like =, >, < can be used as part of<br>the criteria. Use ? and * as wildcards to<br>represent one or multiple characters.                                                                                                    |           |                                                          |  |
| Example     | A         B           1         Area         Country           2         NA         United States           3         Asia         China           4         Asia         Japan           5         Europe         Germany           6         Europe         France           7         Europe         United Kingdom           8         SA         Brazil           9         Europe         Italy           10         Asia         India           11         NA         Canada | \$149,325 | F G H<br>=COUNTIFS(C2:C11,">150000",<br>A2:A11,"Europe") |  |